# **Instalación**

#### Ajustes Principales

1) Como muestra la imagen 22, haga doble click en el icono indicado.

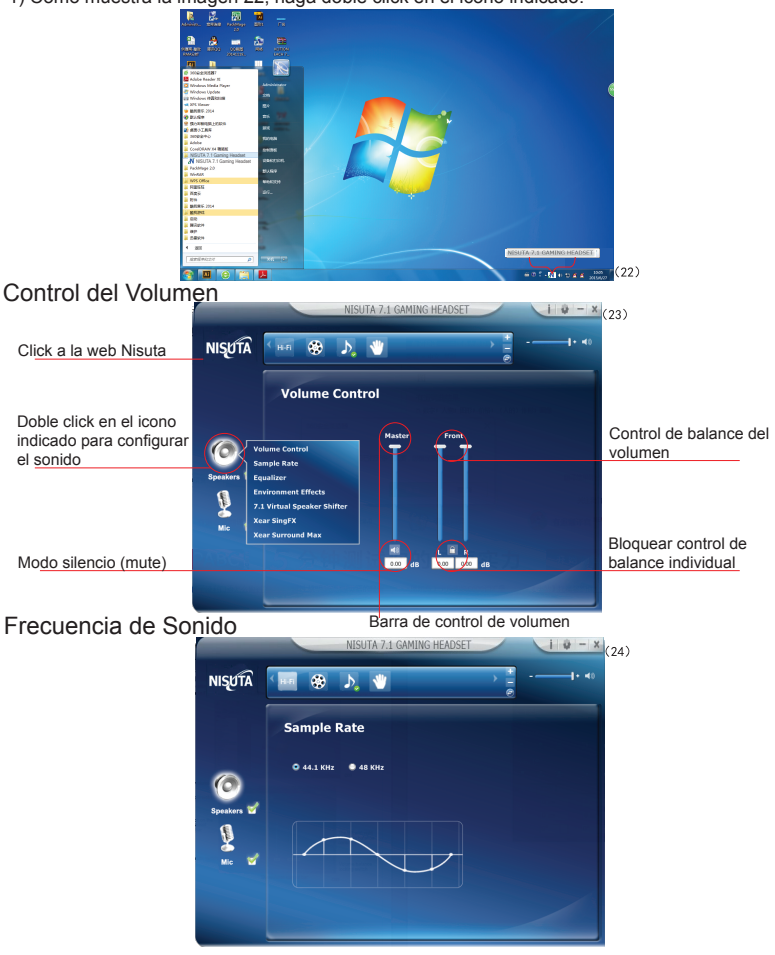

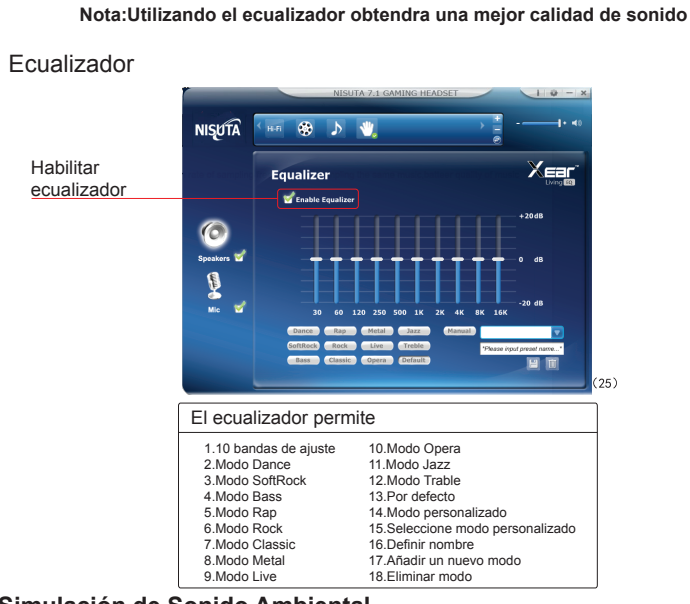

## **Simulación de Sonido Ambiental**

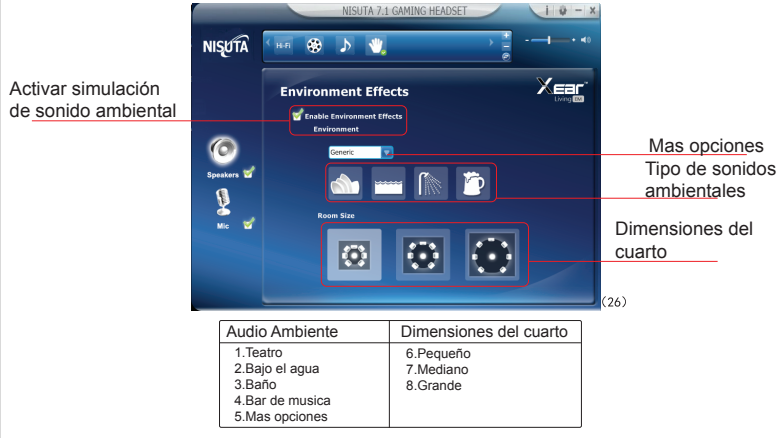

 $\overline{8}$ 

## **Control de Sonido Virtual 7.1**

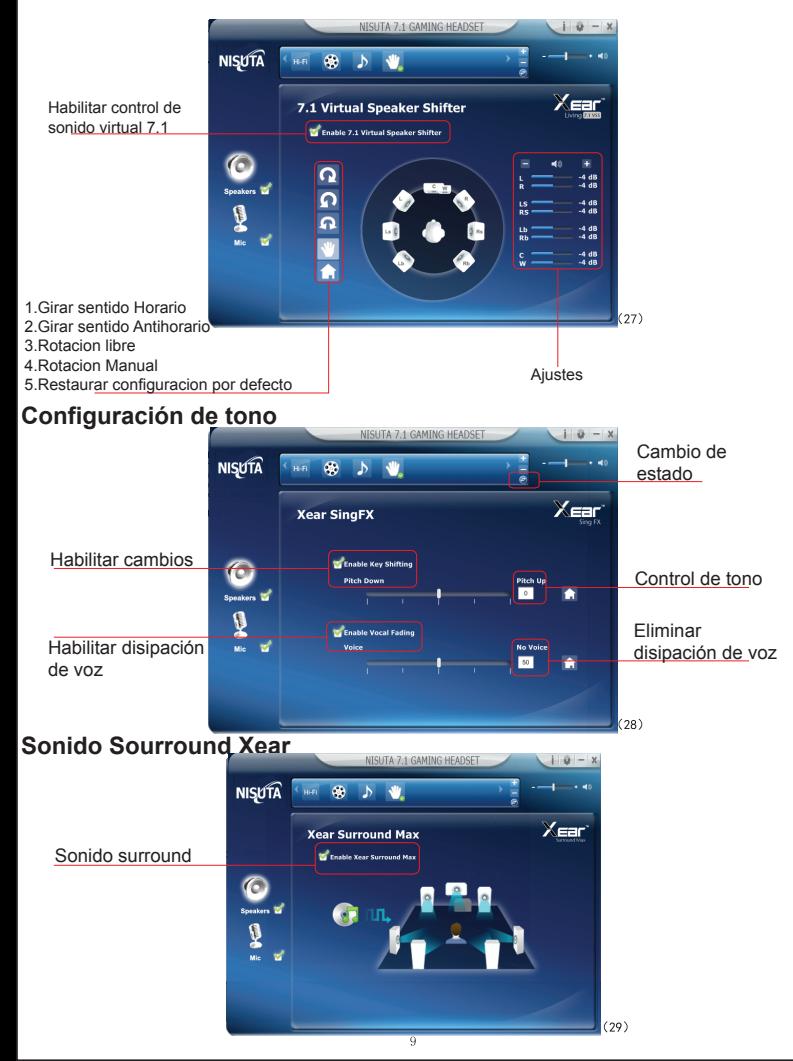

## **Configuración del Micrófono**

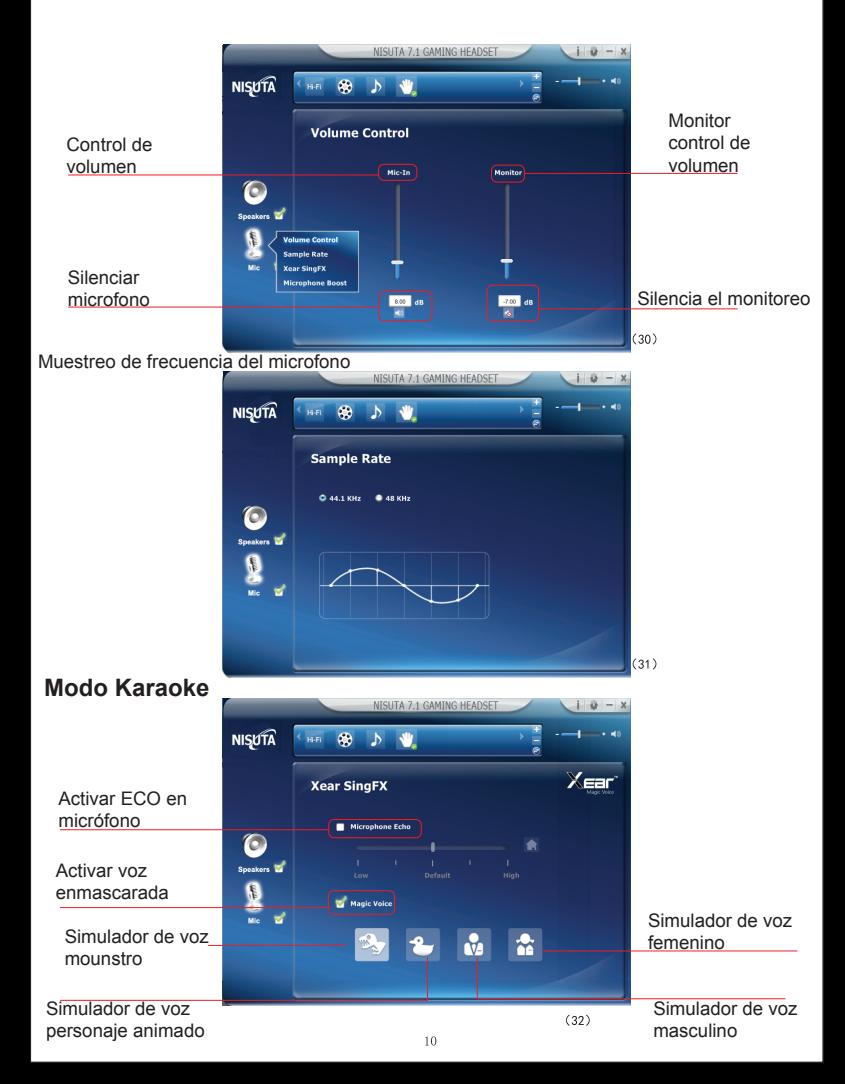

### **Ajuste de Volumen del Micrófono**

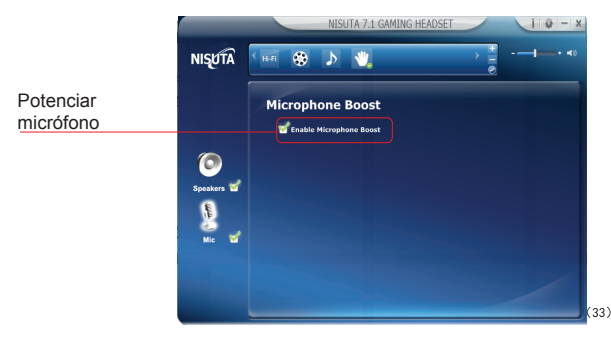

### **Información del Driver**

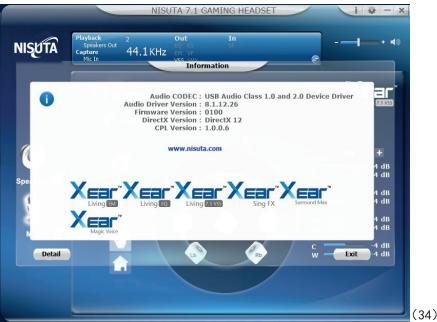

#### **Ajustes Básicos**

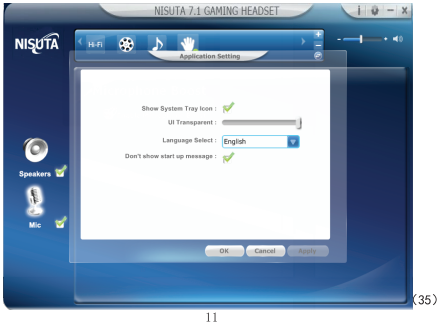